# FCM BANK

**Internetové bankovnictví Často kladené dotazy**

# **OBSAH**

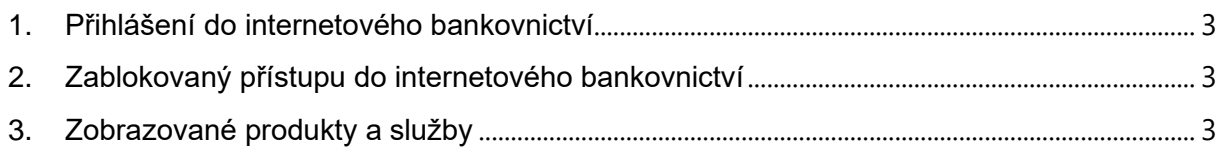

# <span id="page-2-0"></span>**1. PŘIHLÁŠENÍ DO INTERNETOVÉHO BANKOVNICTVÍ**

# **Lze si přes Internetové bankovnictví změnit autorizační kontakt a jakým způsobem?**

Autorizační kontakt lze přes Internetové bankovnictví změnit. Autorizační SMS bude z důvodu bezpečnosti doručena na původně zadaný telefonický kontakt. Následně je již možno pro autorizaci použít nově zadaný telefonický kontakt.

# **Jak se přihlásím do internetového bankovnictví, když si nepamatuji uživatelské jméno?**

Uživatelské jméno Vám bylo předáno na Protokolu ke službě Internetového bankovnictví při zřizování služby. Stačí se podívat do smluvní dokumentace od nás, kde najdete znění svého uživatelského jména.

Pokud jste se v rámci svého internetového bankovnictví následně rozhodl pro provedení změny uživatelského jména byla Vám tato zaslána do emailu při autorizaci operace. Stačí tedy dohledat email.

Pokud uživatelské jméno nedohledáte, lze o něj zažádat prostřednictvím Klientské linky na e-mailové adrese:

czcare@fcmbank.com.mt nebo na telefonním čísle +420 267 220 246. Klientská linka je našim klientům k dispozici v pracovní dny od 8:30 do 17:00 hodin. Bližší informace k zaslání žádosti o znovu zaslání přihlašovacích údajů e-mailem naleznete v Uživatelské příručce k internetovému bankovnictví.

# **Jak provedu odhlášení z Internetového bankovnictví, aby to bylo bezpečné?**

Bezpečné odhlášení z Internetového bankovnictví provedete tlačítkem Odhlášení.

# **Je nějak časově omezena platnost hesla do internetového bankovnictví?**

Časově omezena je pouze platnost prvotního hesla, které obdržíte prostřednictvím SMS zprávy na autorizační mobilní telefonní číslo při zřízení služby. Jeho platnost je 120 dní. Časové omezení se nevztahuje na Vámi následně změněné heslo při prvním přihlášení.

# **Jak mám postupovat, pokud uplynula lhůta po obdržení prvotního hesla?**

Požádejte o nové zaslání hesla prostřednictvím Klientské linky na e-mailové adrese: czcare@fcmbank.com.mt nebo na telefonním čísle +420 267 220 246. Pokud svou žádost podáváte prostřednictvím Klientské linky mimo její pracovní dobu, která je v pracovní dny od 8:30 do 17:00 hodin, budete kontaktován pracovníkem banky následující pracovní den.

# <span id="page-2-1"></span>**2. ZABLOKOVANÝ PŘÍSTUPU DO INTERNETOVÉHO BANKOVNICTVÍ**

## **Kolik mám pokusů k přihlášení se do internetového bankovnictví?**

Pro zadání hesla při vstupu do aplikace máte tři pokusy. Pokud Vám bude přístup odmítnut, před zopakováním pokusu si prosím zkontrolujte, zda například nemáte vypnutou numerickou klávesnici nebo zapnutý zámek velkých písmen či nastavenu cizojazyčnou klávesnici apod. Jestliže se Vám správné heslo přesto nepodaří zadat, přístup bude v rámci dne dočasně zablokován. Tento stav je signalizován nápisem na obrazovce. Po uplynutí blokační lhůty se můžete pokusit o opětovné přihlášení.

# **Pravděpodobně jsem zapomněl heslo pro přihlášení do aplikace, co mám dělat?**

O nové heslo lze zažádat prostřednictvím Klientské linky na e-mailové adrese: czcare@fcmbank.com.mt nebo na telefonním čísle +420 267 220 246. Pokud svou žádost podáváte prostřednictvím Klientské linky mimo pracovní dobu (v pracovní dny od 8:30 do 17:00 hodin), budete kontaktování pracovníkem banky následující pracovní den. Bližší informace k zaslání žádosti o znovu zaslání přihlašovacích údajů e-mailem naleznete v Uživatelské příručce k internetovému bankovnictví.

# <span id="page-2-2"></span>**3. ZOBRAZOVANÉ PRODUKTY A SLUŽBY**

## **Jsou v internetovém bankovnictví zobrazeny všechny mé účty?**

V internetovém bankovnictví jsou zobrazeny ty účty, které jste si tam nechal/a zařadit anebo ty, k jejichž obsluze jste byl/a zmocněn jiným uživatelem.

## **Jak to, že nevidím v přehledu všechny své účty?**

V přehledu jsou zobrazovány jen účty právě vybraného subjektu ve filtru, jichž je uživatel majitelem a zároveň zařadil tyto účty do obsluhy přes internet nebo k jejichž obsluze byl zmocněn jinou osobou. Pokud tedy některé Vaše účty přes Internetové bankovnictví nevidíte, kontaktujte Vašeho bankéře.

## **Najdu v internetovém bankovnictví úrokovou sazbu ke spořícímu účtu?**

ANO, sazba se zobrazuje v přehledu účtů i na detailu účtu.